**RM-Collection**

# **Freischaltung Zu WaWi-Profi 3.1x By Reinhard Müller**

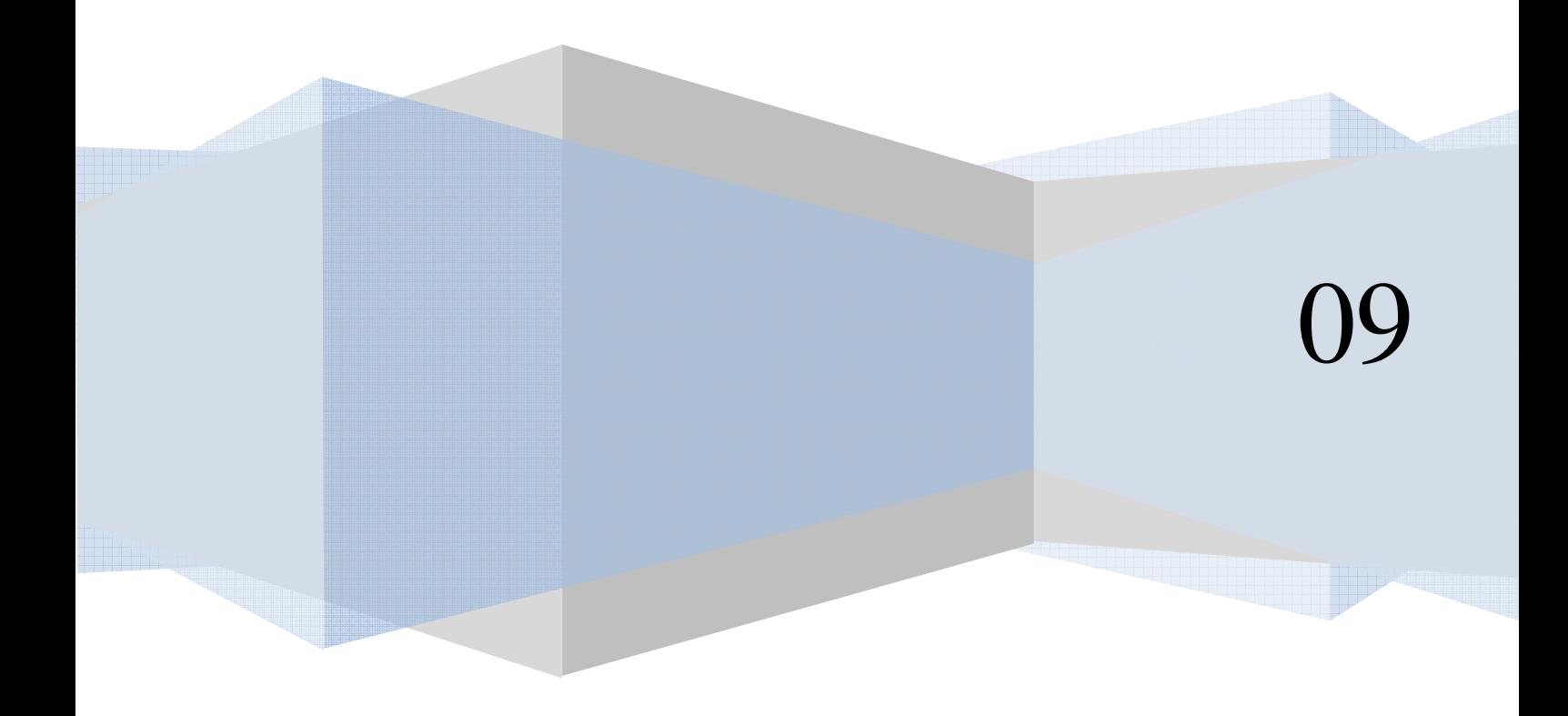

## *Freischaltung und Versionsarten:*

Sie haben WaWi-Profi 3.1 erstanden.

#### **Falls Sie die Mietversion erstanden haben:**

Der Betrag ist der monatlich zu zahlende Mietpreis. Die Mietdauer beträgt 1 Jahr, und verlängert sich automatisch um ein weiteres Jahr, infofern Sie den Mietvertrag nicht mindestens 4 Wochen vor Ablauf schriftlich kündigen.

Die Bezahlung im ersten Mietjahr ist im Voraus zu begleichen. Ab dem zweiten Mietjahr ist der Betrag vierteljährlich im Voraus zu entrichten. Dabei wird nur Bankeinzug, durch uns akzeptiert.

#### **Fall Sie die Kaufversion erstanden haben:**

Die Software ist nach Eingang Ihrer Bezahlung, Ihr Eigentum mit einen kostenlosen Updaterecht von 180 Tagen, ab Kaufdatum. Auch für die Dauer des Updaterechtes steht Ihnen eine kostenlose Hotline zur Verfügung (180 Tage kostenlos).

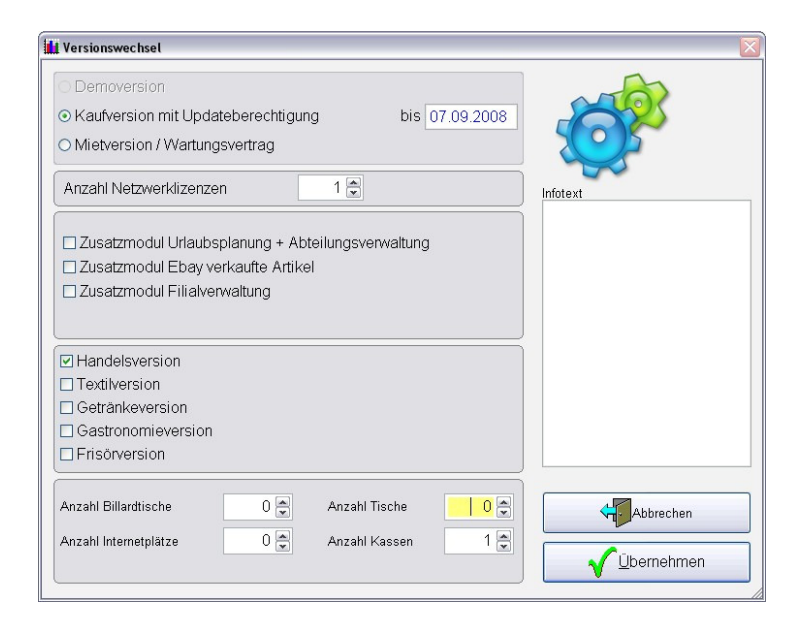

Die Software wird Standardmäßig als Demoversion installiert. Aber die Software lässt sich kinderleicht umstellen! WaWi starten, und oben in der Menüleiste auf Lizenz, Versionswechsel klicken. Dort Einzelplatzversion, oder Netzwerkversion wählen. Dann gewünschte Versionsart (Handel- oder Textilversion) wählen, dann Vertragsart (Mietoder Kaufversion) wählen und WaWi beenden und neu starten.

Standard der Auslieferung ist immer eine Demoversion, die Sie unter Lizenz, Versionswechsel auf die von Ihnen erworbene Version umstellen können.

Zu finden unter: Menüleiste, Lizenz, Versionswechsel! Nach dem Neustart erscheint nun das Freischaltungsform

<u>uneingeschränkt</u> damit **arbeiten!** *arbeiten*. Sie haben 4 Woche das Programm fre zuschalten und kö während dieser Ze

Nachdem ersten Dort klicken Sie

Firma \* Ihr Firme

 $\checkmark$ 

**ILI** WaWi-Profi 3.x

Firmen-Zusatz Anrede Herr Strasse \* Musterwe Zusatz  $Plz$  & Ort  $\star$  D

Mobil

E-Mail ★ Info@Mu URL **USTID** ST Nr Gerichtsstand Handelsregister

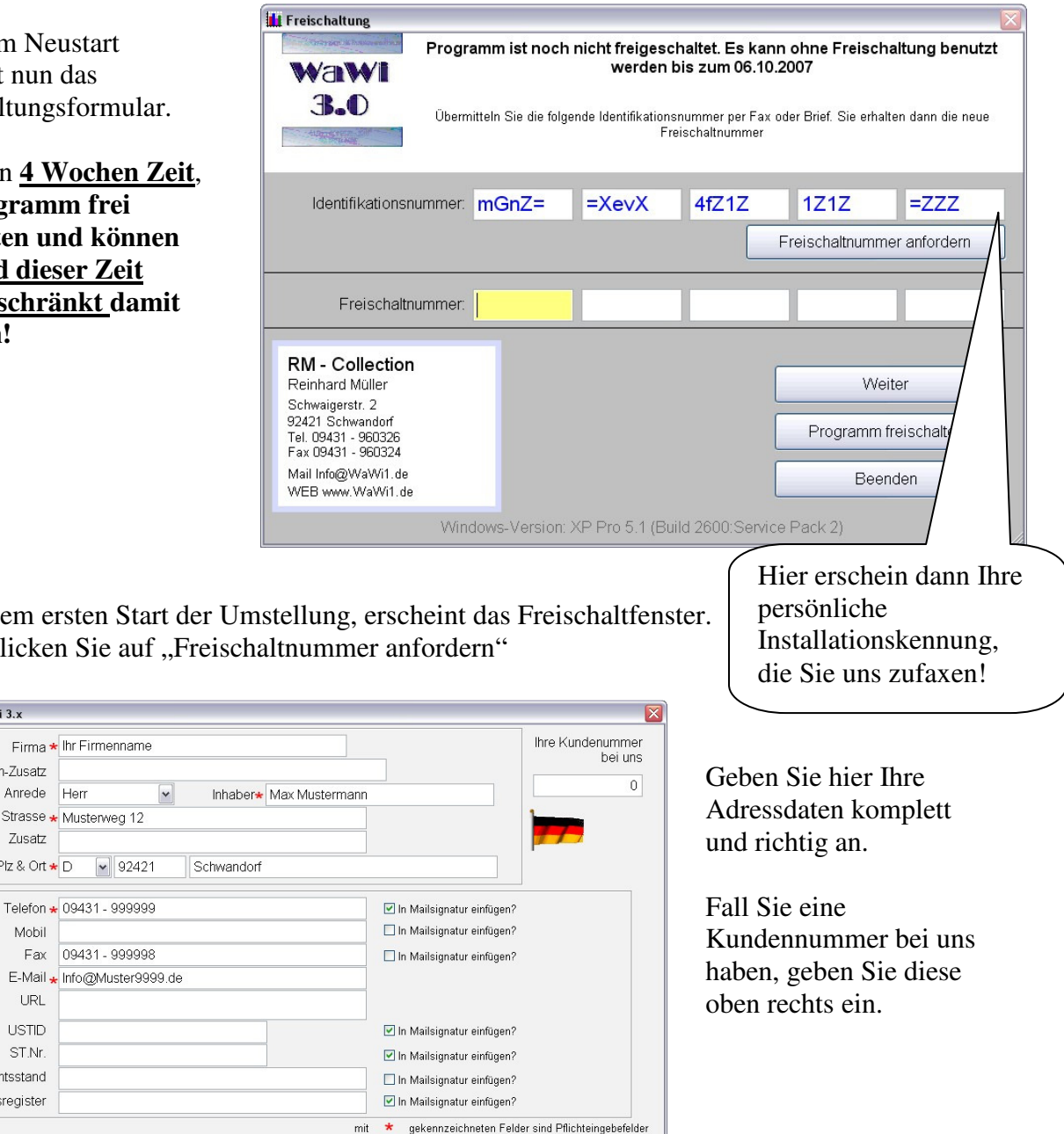

Wenn Sie Alles fertig ausgefüllt haben, klicken Sie "Übernehmen" und senden uns Ihre persönliche Identifikationsnummer per Fax.

Abbrechen

Ubernehmen

Sie erhalten dann (wenn Software bezahlt ist) innerhalb von 48 Stunden, oder weniger, Ihren Freischaltcode zurück.

### **Nochmals: Sie haben 4 Wochen zeit, den Freischaltcode einzugeben, also keine Panik!**

Solange Sie den Freischaltcode noch nicht haben, klicken Sie einfach auf "Weiter" **Wenn Sie den Freischaltcode von uns erhalten haben, beenden Sie das Programm und**  starten es erneut. Dann geben Sie den Freischaltcode ein, und klicken auf "Programm **freischalten".** 

**Für Freischaltungen und Versionswechsel müssen Sie administravie Rechte haben!** 

**Wenn Sie mehrere Benutzerkonten im Windows angelegt haben, muss der WaWi-Benutzer ebenso über Schreib- und Leserechte im WaWi-Verzeichnis verfügen!** 

**Beachten sie auch, dass der WaWi1 – Ordner im Netzwerkbetrieb freigegeben sein muss!**